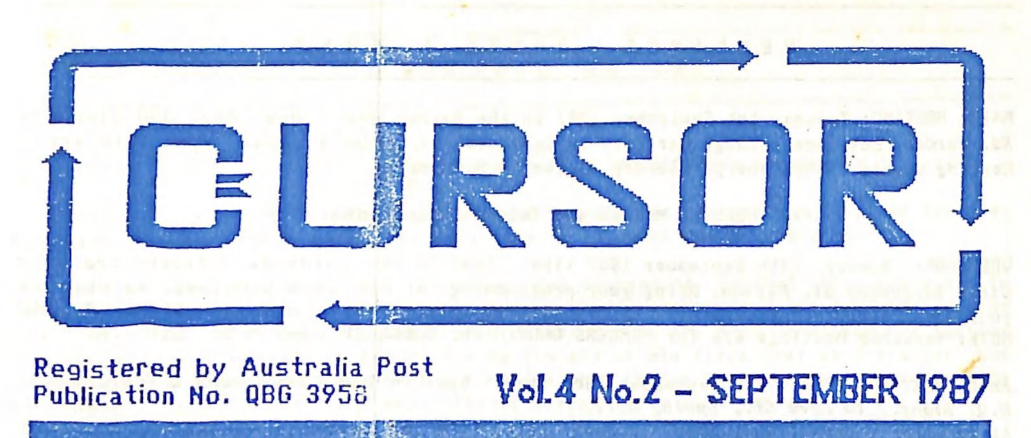

NEWSLETTER of the EDMMODORE COMPUTER USERS GROUP (QLD) INC.

MENU

**Hhere** and **Hhen** 2 Heetings 3 Editor's Notes Random Bits 5<br>7 Goods & Services Cursory Notes<br>A Very Basic Diary That Horks! ġ 9 Reviews: Dolphin DOS 14 The C-128 Subroutine Library 15 Beginner's Guide to C64 Sound 16<br>Machine Language Routines 17<br>Freeze Fraue Mk.IIIb 18 19 Library Files **Maintaining Your Computer Equipment**  $28$  $\overline{22}$ **Running Comment Games Corner**  $\overline{23}$  $\overline{24}$ Disk Error Tip 25 Butes-Some Useful Tips 25 **Mail Box** 26 31 Directory

#### MEETINGS - WHERE & WHEN

MAIN MEETING: Tuesday ist September 1987 in the Bardon Prof. Dev. Ctr. 390 Simpsons Rd. Bardon. Entrance through Car Park in Carwoola St. Doors open 7pm (library), Meeting starts at 8pm sharp. Library closes at 9.30pm.

#\*\* HORE on Modems and Telecommunicatlons #%##

WORKSHOP: Sunday 13th September 1987 (1pm - 5pm) in the Guidance Officers Training Ctr., Bayswater St. Milton. Bring your programming- or hardware problems, as well as your own computer equipment! Opportunity to copy our Public Domain Disks. PLEASE NOTE: Workshop Meetings are for MEMBERS ONLY! Ph. Colin Shipley - 38 2511 a.h.

AMIGA MEETING: Sunday 6th September 1987 (1pm - 5pm) in the Playground & Recr. Assn. H.Q. Bidng., 10 Love St., Spring Hill. Amiga Library open from 1.30pm - 2.30pm. Bring your own computer equipment to copy our Public Domain Disks! - Ph. Steve McNamee - 262 1127 a.h.

#### REGIONAL MEETINGS

CANNON HILL meets on the 4th Saturday of the month (i2noon - 12pm) in the Cannon Hill State School. Ph. Barry Wilson - 399 6204 a.h. or Ron Jarvis - 399 6981 a.h. CAPALABA meets on the 3rd Saturday of the month (ipm - Spm) in the Capalaba State Primary School. (Redland Education Centre.) Ph. David Adams - 396 8501 a.h. KENMORE meets on the ist Sunday of the month (1pm - Spm) in the Kenmore State School Library. Ph. Peter Reeve - 378 2665 a.h. or Keith Hadland - 378 6698 a.h. KINGSTON meets on the 2nd Friday of the month (7pm - 10pm) in the Kingston State School. Ph. Peter Harker - 800 4929 a.h. PINE RIVERS meets on the 2nd Sunday of the month (ipa - Spm) in the Strathpine High School. (rear entrance). Ph. Bruce Wylie - 359 9779 a.h. SHERWOOD meets on the 2nd Friday of the month (7.30pm) in the Graceville State School. Ph. Leigh Winsor - 379 2405 a.h. or Philip Parkin - 818 i172 a.h. THE GAP meets on the 3rd Wednesday of the month (7.30pm) in the Gap State School. Ph. Julianne Fallen - 300 2982 a.h. WAVELL HEIGHTS meets on the 2nd Tuesday of the month in the Wavell Heights High School (library), Brae St. Ph. Cor Geels - 263 2839 a.h. SUNSHINE COAST meets regularly. For meeting times,dates and places: Ph. Harvey Riddle - O71 / 42 1036 or Ph. Vic Mobbs - O71 / 94 1330 MARYBOROUGH/HERVEY BAY meets on the 4th Monday of the month (7pm - 10 pm) in the Sunbury St.School, Alice St. Ph. Terry Baade - O71 / 21 2271 (w) or 21 5059 a.h.

#### SPECIAL INTEREST GROUPS

PRIMARY EDUCATION SUB-GROUP meets on the 3rd Tuesday of the month (7.30pm) in the Aspley State School. Ph. Bill Weeks - 208 8620 (work) or 341 2823 a.h. PROGRAMMING SUB-GROUP meets during the Main Meeting in our Club Rooms. Ph. Jim Vick - 345 1878 a.h. CP/M SUB-GROUP meets during the Main Meeting in our Club Rooms. Ph. Steinar Johansen - 207 3065 a.h.

#### PLEASE NOTE: COPYING OF COMMERCIAL SOFTWARE IS NOT ALLOWED AT OUR MEETINGS!!!

Do you want to form a Sub-Group in your District? Contact our Sub-Group Coordinator, Terry Steer (Ph. 808 2424 a.h.) for details.

at ae

Another A.G.M. is behind us and this one has brought some changes In its wake.

First and foremost our Treasurer Lester Bennett has decided not to stand for reelection, as he wishes to devote more time to his work and his Amiga.

Lester, who doesn't have an accounting background, decided three years ago to take on the job of treasurer, mainly because nobody else wanted the job. Considering that at that time our financial records weren't in the best condition, he tackled the job wlth all possible vigour, and by the end of his first year as treasurer our auditors were very pleased with the fine Job that Lester had done. Well, the rest ig all history, and we can only sayt "Thanks Lester for a good job well done."

We are pleased to announce the appointment of John Van Staveren as our new Secretary. John has already acted for quite some time as the 'understudy' of our Treasurer, and we feel that our 'kitty' is in good hands.

Another senior committee member who didn't stand for re-election ts our Newsletter Editor, Ralph De Vries. However, after further discussions he has decided to return to the fold, but there will be some new names on the mast head of future editions of CURSOR. (Note to our erudite readers: yes, we do know that a mast head is normally the front page of a publication, but in the the case of CURSOR our mast head appears on the penultimate page!)

One major change, which takes effect from this issue, is that we have a new printer for CURSOR. Our senior member, Terry Steer, has made us an offer which we couldn't refuse, and from now our newsletter is going to be produced on a high quality photo-copying system which should result in an overall improvement in quality. By setting up our pages in A4 format and than reducing them to A5 size we expect to get a further improvement in quality. Hopefully we'll be able to incorporate some further improvements in the newsletter's appearance during the course of this new financlal year.

In this issue we have another major contribution from Dr. Denis Wright of<br>Armidale, as well as the first edition of our new Games Column team. However a very<br>large section of this issue is taken up with Reviews, with sever

We would like to draw your attention to Phil Gurney's regular column - Cursory Notes - in this issue. Phil, like some other members before him, is asking some very pertinent questions which more and more of our sentor members are starting to ask. The answers aren't always go easy to find, but Phil's article certainly makes you think.

Keep those contributions rolling in!

The Management Committee

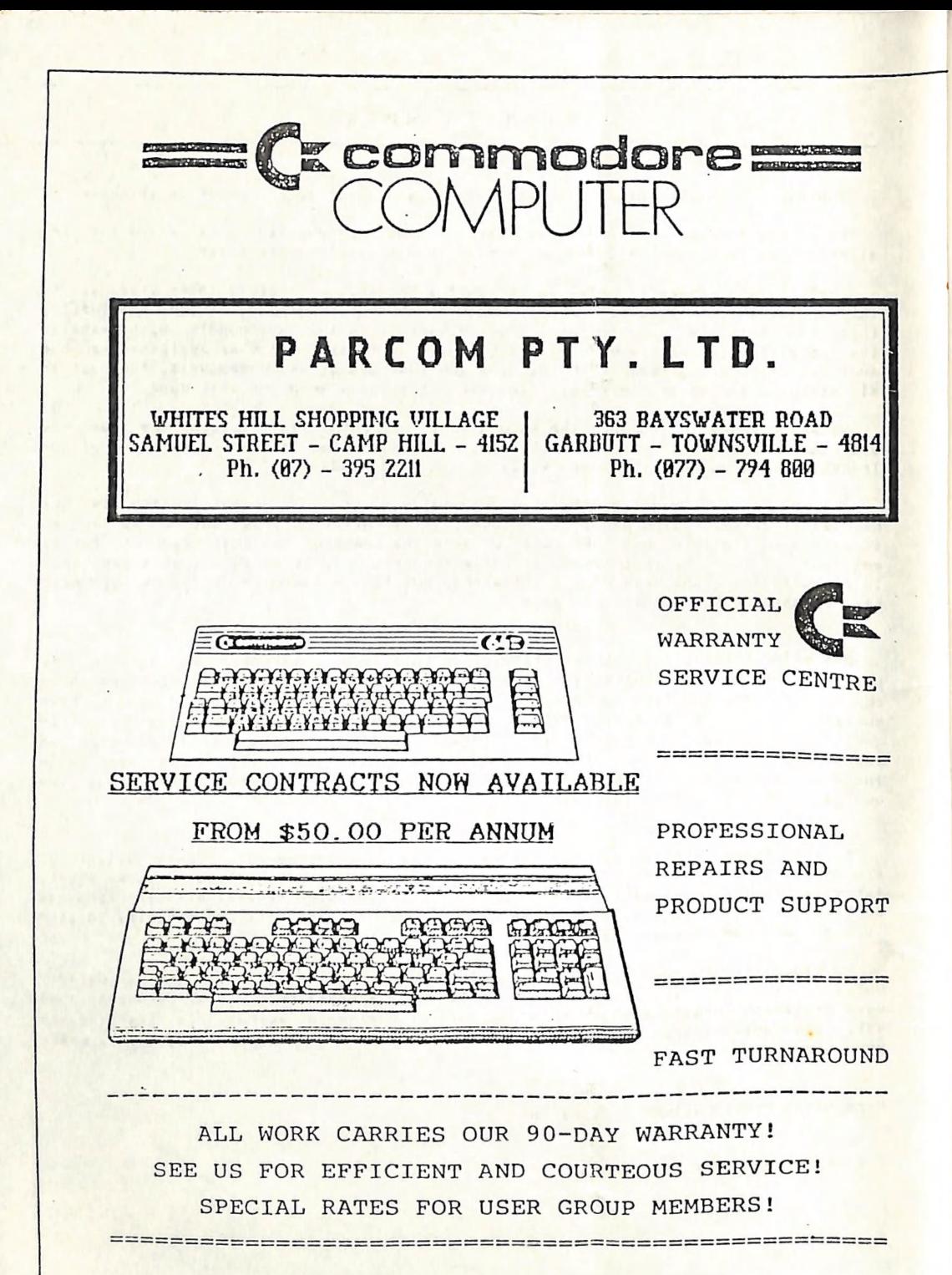

#### MAIN MEETING (4th August)

The Annual General Meeting has been and gone. As mentioned in the Editor's Notes, our Treasurer Lester Bennett has stood down after holding the position for three years. Thanks to his hard work our finances are in fine shape. We welcome John Van Staveren as his successor. John has for quite some time now acted as Assistant to the Treasurer, and should be a worthy holder of this office.

Our Newsletter Editor has decided not to stand for re-election, but see the Editor's Notes Column for the latest news.

The feature talk was given by our Technical Coordinator, Greg Shea, who covered the subject of Modems. Unfortunately time was against us again, but as there was a great deal of interest in the subject there will be a second talk on modems during our next meeting.

#### AMIGA MEETING (2nd August)

The main features of this meeting were a demo given by Mark Constable on Amiga<br>Sound, used in conjunction with Midi interfacing and synthesizers, which was very<br>well received. Steve McNamee talked about programming in C, u

#### IT REALLY HAPPENED!

Have you heard the one about this member of a well known computer club who was<br>renowned for his unrivalled collection of computer software - it was probably<br>without parallel in the whole of Brisbane. Now we are not concern

#### AN UNUSUAL SERVICE

One of our more widely travelled country members is Tony Mitchell. A member of<br>the Federal Police force (no, he was not in on the above mentioned raid!), he has<br>moved from Toowoomba, to Canberra and now is a resident of Sy

## FROM COMPUTE!'S GAZETTE - SEPT <sup>87</sup>

There were some interesting tidbits of information in the September issue of the Gazette. It looks as if Desktop Publishing (DTP) is now on the way for the C-64!<br>GEOS have a program called geoPublish and Timeworks are rele

#### NEW SUB-GROUP COORDINATOR

We are pleased to announce that Cor Geels is taking over from Rob Adamson Coordinator of the Wavell Heights Sub-Group. Welcome on board Cor!

#### A RIP-OFF?

Recently I chided one of our regular Cursor contributors, Murray Smith, about the condition of his printer ribbon. Well, he must have taken my words to heart, because he hot-footed it to a local C......r electrical store w

Well, we don't know if he was ripped off, but it sure sounds too expensive to us. If you do need new ribbons or have your old ones re-packed contact either of the two following suppliers, who would certainly sell you one for less than \$15.00:

P.R. Business Machines P/L, 611 Wynnum Rd, Morningside - Ph. 3994155

or

Jane's Computer Supplies, 48 Cribb St, Milton - Ph. 3690420

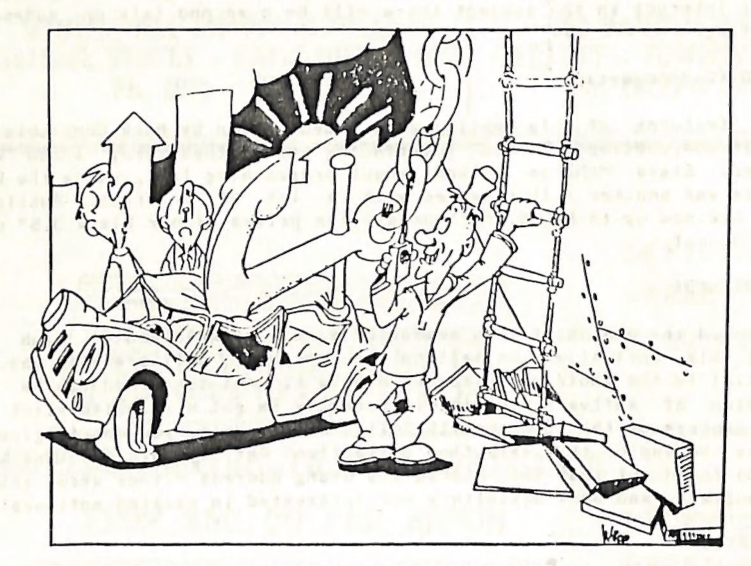

"ER, SKIPPER..... REMEMBER THAT SUPER-DUPER NEW NAVIGATIOW COMPUTER YOU SAID WOULD TAKE US OUT TO THE FLEET IN THE FOG LAST NIGHT?....

#### CBM & {PL-DATRON AGREEMENT

In July the Australian Commodore Company signed a \$12 million agreement with IPL-DATRON, a Sydney based computer peripheral distributor, to market a range of PC printers. Under the agreement , IPL-Datron will supply taser, dot-matrix and thermal Printers for the entire range of Commodore computers, from the C-64 to IBM compatibles ag well as the Amiga.

This meang that in the future Commodore will be marketing several computers from the OKI stable, including the Laserline 6 (compatible with HP Laserjet+), as well as 10" and 15" dot matrix printers with single and dual 9 pin print heads. There will

also be a non-impact thermal printer in the range.<br>According to Tony Serra, "the printers will be so keanly priced that it will be difficult for anyone to overlook them."

#### GOODS & SERVICES

PUBLIC DOMAIN DISKS (C-64 & C-128) - \$3.00 ea (+ \$2.00 Postage - up to 5 Disks) PUBLIC DOMAIN TAPES (C-64) - \$2.00 ea (+ \$1.00 Postage Per Order) BLANK DISKS 5,25" (DS/DD) - \$12.00 per 10 (+ \$2.00 Postage) - (No Libr. Case] MULTI-COLOURED DISKS 5,25" (SS/DD) - \$18.00 per box of 10 (+ \$2.00 Postage) COLOURED DISKS  $5,25"$  (DS/DD) - \$22.00 per box of 10 (+ \$2.00 Postage) DISK BOXES (hold 90 5,25" disks) - \$20.00 ea (+ \$5.00 Postage) PUBLIC DOMAIN DISKS FOR AMIGA 3,5" - \$6.00 ea (+ \$2.00 Postage - up to 5 Disks) BLANK DISKS FOR AMIGA 3,5" - \$35.00 per 10 (+.\$2.00 Postage) - (No Libr. Case] DISK BOXES for 3,5" disks: Temporarily Unavailable "PUBLIC DOMAIN BOOK" (for C-64) - \$5.00 ea (+ \$1.00 Postage) "STARTING WITH DISK DRIVES" (for 1541 owners) - \$2.00 ea (+ \$1.00 Postage) "C-128 MEMORY MAP" - \$2.00 ea (+ \$1.00 Postage) "AMIGA DOS SUMMARY" - \$3.00 ea (+ \$1.00 Postage) "AMIGA BEGINNERS GUIDE" - \$7.00 ea (+ \$2.00 Postage) TURBO-ROM for C-64 or C-128: Members Price - \$40.00 Customised Version (Your choice of Screen Colours + Your Name on Screen): \$45.00 AMIGA SPECIAL PRINTER CABLE - \$25.00 USER PORT PLUG (with Key Way) - \$8.00 (+ \$1.00 Postage) USER PORT PLUG BACKSHELL - \$3.00 (+ \$1.00 Postage) USER PORT to CENTRONICS CABLE - \$35.00 (+ \$1.00 Postage) ADDRESS LABELS (23 x 89 mm) - \$14.00 per 1000 RIBBONS for MPS-1000, GX-80, LX-80 PRINTERS - \$8.00 ea (+ \$1.00 Postage)

> ADDRESS all orders to P.O. Box 274 - Springwood - QLD - 4127 Cheques to be made out to: C.C.U.G. (Q) Ine.

UPGRADE CHARACTER EPROM for 801/1525 Printers. - (Descenders on p,g,q,y j.) (Also requires exchange of ROM chip.) - Supplied & Fitted \$30.00 UPGRADE EPROM to convert 1526 Printer to 802 Printer - \$20.00 Contact Lester Bennett on 800 1243 before 8pm on weekdays for more details.

Available for Hire to Members only: 1526 & 1101 Commodore Printers For details contact John Van Staveren on 372 3651 (after hours)

#### COMPUTER ADDITIONS

by Anthony Thyssen during Milton Workshop Meetings. If this is not suitable contact Anthony on 371 1233 to arrange installation at his Taringa premises.

#### SERVICES OFFERED:

RESET BUTTONS: \$6.00 RESET RE-ENABLE: \$6.00 (Tap reset switch while pushing this DEVICE NUMBER CHANGE: \$6.00 button to reset a protected program. ] c-64/128 COMPUTER SELECTION SWITCH: \$6.00 TURBO ROM INSTALLATION: C-64 with Socket or C-128 %6.00

C-64 without Socket or C-128D \$10.00 WRITE PROTECT SWITCHES: \$6.00 WRITE ENABLE SWITCHES: \$6.00

#### The Following Items To Order Only:

SERIAL SWITCHING BOX: \$14.00 SERIAL PORT DOUBLER: \$14.00 EXPANSION PORT PLUG: \$10.00 CAPACITANCE METER BOARDS: \$14.00 RAM CARTRIDGE - 8 KByte: \$40.00, 16 KByte: \$55.00

-7-

#### CURSORY. NOTES

#### by Phil Guerney

Quandary. It has faced others in this group and it is worrying me more and more lately. The quandary is "Why I am sticking with Commodore computing gear?".

If you bought your Commodore computer just to play games then I don't suppose you'd be reading this. If you are like me, then you bought it because it seemed the best and cheapest way to play with your own word processor or spreadsheet, to program in BASIC and other languages, to learn machine language, to have fun with computer graphics and sound, to make use of programs like Prin

The C64, 1541 disk drive and 1701 monitor in front of me at the moment cost me \$1230 three years ago. I use an IBM-clone at my work which cost \$3500 when we got it, but every week the price of clones seems to fall a bit more and now I could buy an equivalent system (monochrome graphics, 640K, 20MB hard disk) for less than \$2000 and a twin floppy system for less than \$1200.

I know that for all "applications" and high-level programming the clone beats the Commodore 64/128 systems hands down. Foe colour graphics and sound as well as games, the C64/128 wins easily. I was going to begin this paragraph with the word dilemma, but my dictionary defines a dilemma as having to make a choice between two evils. I'm not sure whether there is a word for having to choose between equally attractive alternatives - because having both systems seems to be the only way out!

».

I borrowed the CP/M cartridge from the software library along with the two languages we have to run under the C64 CP/M operating system (TurboPascal and Nevada Cobol) so that I could include benchmarks for these languages for more than a minute or two. At any moment from turning on up to the time it took to load the CP/M software, then load a program such as TurboPascal, a couple of characters like exclamation marks as quote marks would suddenly appear at a few random points over the screen and the whole outfit was then frozen. | just managed to get TurboPascal running once to the point where | could get it to list the disk directory. Many other attempts never reached the opening screen. So I asked Greg Perry who. immediately said that the CP/M cartridge only worked with the very earliest C64's due to subtle design changes. | bought mine in April 1984, but that ts obviously not old enough.

So, if your C64 is newer than that, don't bother trying the CP/M cartridge. Anyway, there's hardly any software in 1541 disk drive format for the CP/M system other than those two languages. I'1l just have to get a C128 to play with true CP/M (but | probably won't - see the first item!).

 $--$ 00000 ---

by Dennis Wright

If you have a memory like mine, you need a diary or appointment book handy at all times. That's OK if you sit at a desk all day and can jot in important things, but you can't take a cumbersome great diary with you everywhere. Even a little pocket diary gets mislaid or can be inconvenient. How do you get round it?

In the 1987 Special Issue of RUN (pp. 130-131), there's a very simple idea that creates a flexible and versatile diary for you. I've added a few refinements to it that make it even more easy and effective to use, and as the printed version ends up a piece of paper about the size of your wallet, you can slip it into any pocket for ready reference. Because you can reprint it as often as you like, you can scribble extra notes on the back of it as things come up, and no worries if you lose it. Just print it again when you get home!

 $\frac{10000}{10000}$  $0710$  av T PREPARED RADIO ae A bed ~-GTERLING @utaras. eno cte - CANHBOOK SSEEMAN CEUSAR CEUSAR CEUSAR CEUSAR CEUSAR CEUSAR CEUSAR CEUSAR CEUSAR CEUSAR CEUSAR CEUSAR CEUSAR CEUSAR CEUSAR CEUSAR CEUSAR CEUSAR CEUSAR CEUSAR CEUSAR CEUSAR CEUSAR CEUSAR CEUSAR CEUSAR CEUSAR CEUSAR CEUSAR CEUSAR CEUS

The basic principle, as explained in RUN, is the creation simple non-executable program, by assigning the figure  $1$  to this year, and adding the month and day numerically in that for example:-

10926 means 26 September, 1987, made up like this:

 $1 = 1987$ 09 = September (the ninth month)  $26 = 26th$  (26th day of the month) Your program, in its simplest form, might look like this: 10 LIST 10000-10211 CAR REGISTRATION DUE 10508 SHE/HE WHO MUST BE OBEYED'S BIRTHDAY 10629 MEETING 1.00PM WITH JOHN SMITH

When you run the program, the first line simply lists the remainder, so there's no need to worry about syntax beyond that line. When some appointment comes up, you just create a line for it (though you should check by listing that date first to see if you already have something else against it. Otherwise the first entry will disappear forever!) Your computer will automatically sort it into its proper line sequence when you list or run the program. If you want to print the diary, you use the simple printing command:

OPEN 4,4:CMD4:LIST PRINT#4: CLOSE4

That's it, in a nutshell, and it works very well. However, you can smarten it up a good deal and make it more versatile, without much effort at all. Try adding the following lines. Do NOT put a space anywhere (up to Line 100) unless indicated by {SPACE}. Use the CTRL key with the colours mentioned (e.g., {CYN} means CTRL key with the 4 key). Likewise for  $\{RVS\}$  (= CTRL9) and  $\{OFF\}$  (= CTRL0).

10 POKE53280,6:POKE53281,0 20 PRINT" {CLR}{6 DOWN} {RVS} {BLK} {SPACE}LIST10900-10999: {YEL)}{2 SPACEs)DIARY{2 SPACEs} {WHT} {SPACE})SEPTEMBER{ SPACE} {YEL) {2 SPACEs}{2 DOWN)}{OFF}" 30 PRINTCHR\$ (158)

40 PRINT" {HOME}": PRINTCHR\$ (30) SO PRINT'{RVS} {HOME) {CYN} {SPACE}PRESS{ SPACE} {WHT} {SPACE} RETURN(SPACE){CYN)TO(SPACE)LIST(SPACE}MONTHLY(SPACE}ENTRIES.(OFF)" 60 PRINT" {HOME) {DOWN) {RVS) { PUR) {SPACE} PRESS { SPACE) {WHT} {SPACE) RETURN {SPACE} { PUR) TWICE{ SPACE) IF { SPACE}NONE{SPACE})FOR{SPACE)TODAY,  $\{OFF\}$ " 70 PRINT" {HOME} ": PRINTCHR\$ (30)

80 LIST10906:

You have now completed the short program which sets up the screen. (If it's right, it should like the illustration at the end of this article.) Now type the diary framework as below. As many of the lines are repeated, just replace line numbers and make minor adjustments (e.g., Line 10000 is the same as Line 10002, so you only need to change the last 0 in 10000 to a 2 and press RETURN, and Line 10002 will be done. If you group identical lines together when typing it in, they can be done very quickly. Line 10906 is for demonstration purposes

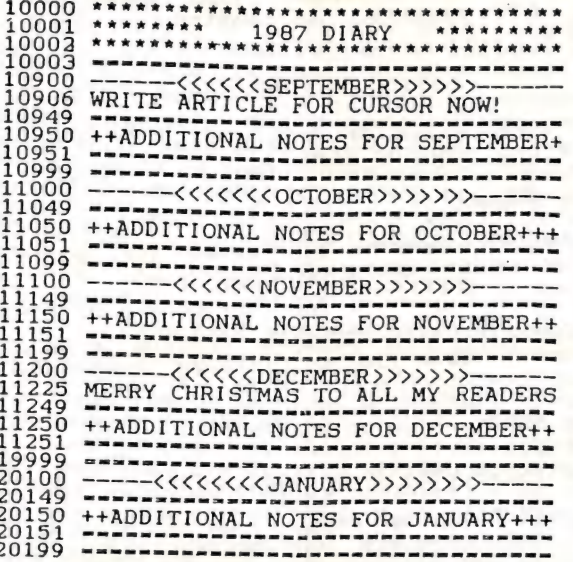

(NOTE: To save space, I have omitted LINES 20200-21299, (i.e., February-December next year) but they follow exactly the same pattern you see above. I

Wouldn't it rot your socks? - (as a good) Line 20 (as it appears in the program) lists friend, not unknown to CURSOR readers, the diary on the screen for September only. says when he makes a clerical error.) when the RETURN key is pressed. You can forgot to mention something important. I list any part of the diary to the screen by should be able to squeeze it in here!  $\rightarrow$ altering the line nos, in that LIST statement.

50000 SAVE"@0:DIARY".8 50110 OPEN6.4.6: PRINT#6. CHR\$(27); CHR\$(51); CHR\$(15): CLOSE6: REM LINE **SPACE NL10** 50120 OPEN6, 4, 6: PRINT#6, CHR\$(27); CHR\$(83): CHR\$(49): CLOSE6: REM SUPER **SCRIPT NL10** 50130 OPEN6, 4, 6: PRINT#6, CHR\$(27); CHR\$(15): CLOSE6: REM CONDENSED CHARACTERS NL10 50140 OPEN4.4:CMD4:LIST10000-10999 50150 PRINT#4: CLOSE4

How to use Lines 10-80

If the current month is October rather than September, LIST Line 20. and alter the month to October or whatever one you want.

To list the day you want at the top of the screen, LIST Line 80, and alter it accordingly. If, for example, you wanted to list Christmas Day, change Line 80 to:

#### 80 LIst 11225

The best time to make these changes is after you add new daily entries and just before saving your updated diary.

#### Explanation of Lines 50000 and above:

These are lines never run as a program, but saved for your convenience when re-filing your updated diary or Printing it. Note how it works below:

50000 This saves you typing the SAVE WITH REPLACE command every time you want to update the diary. When you've finished updating<br>the daily entries, simply

- (a) LIST line 50000
- (b) Put the cursor on the 5 in 50000
- (c) Press the space bar five times
- (d) Press RETURN, and your disk file will be updated,

What if you have too many entries for one BASIC line (i.e., 80 characters)? An example's the clearest way to explain it. Suppose you have too many entries for 30 September. Go to a blank line on the screen, and type:

10930 LIST 10950-10998

{Press RETURN} Change the original line number 10930 to 10952 and press RETURN Use lines 10952-10998 for any extra entries. You have nearly 50 lines to use in this way, but it's unlikely you'll need that many.

#### Lines 50100-50150

These are printer commands that can be used in exactly the same way as line 50000. Even when the READY prompt comes up, because it has only six characters, it won't overwrite the printer commands. Just List 50000- and use the cursor and space bar to execute that part of the program line by line in the game way as described for Line 50000.

Note that the lines specified for printing in Line 50140 are only<br>for one month (in this case; September). You can specify again of the diary to be printed as you like by altering those linumbers. (For example, if you want to print October-December numbers. (For example, if you want to print October-December,<br>change the lines mentioned in Line 50140 to 11000-11299 NOTE: Lines 50100-50150 produce very tiny characters on the NL10 Morronics. If you have a MPS 802 or other Commodore printer, use<br>the following.

50110 OPEN6 .4,6:PRINT#6,CHR\$(25) :CLOSE6:REM LINE SPACE mpg 802 50120 OPEN4,4:CMD4:LIST10000-—10999 50130 PRINT#4:CLOSE4

If you have another sort of printer, I'm sure you know or can find from your printer manual the necessary print commands,

#### A\_FEW TIPS

1. Try to keep any daily entry to just one screen line.<br>rather than the two which BASIC allows. It will print out neater.<br>(Using 80 characters will print right across the page.) Abbreviate<br>where necessary. For example, one (Using 80 characters will print right across the page.) Abbreviate

ing of the Executive Committee at 1 pm, and hockey training at 7pm.<br>2. Don't try to start a daily entry with a number, such as an<br>appointment time. BASIC will be confused by it, warning you of a

3. Don't use a question mark in a daily entry - it will come<br>out when listed as PRINT.<br>4. Delete an entry for a date that's past by typing the line

number on a blank line and pressing RETURN. But what if it's a<br>recurring date - an annual event that you want to keep a more<br>permanent record of, like a birthday or anniversary?<br>Simple - just replace the first digit (which

2, press RETURN, and then delete the entry for this year. Next<br>time you list it, it will appear beyond all this year's entries.<br>Do that with any line you want to repeat for next year's diary. (If<br>you are still using it the line number you can list in BASIC on the C64 is 63999.

Well, there it is! It works like a charm. No excuses for forgetting SHE/HE WHO MUST BE OBEYED's birthday or a wedding anniversary next time round!

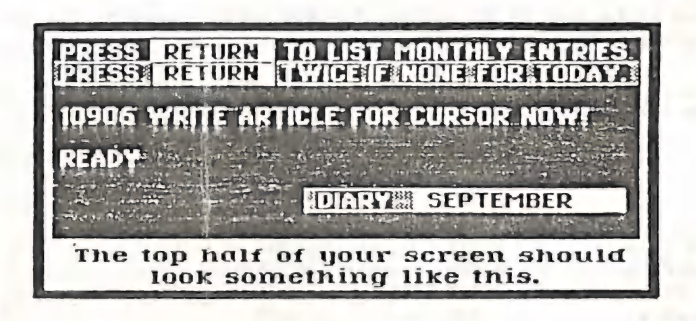

 $--00000--$ 

Dennis has kindly made his modifled Diary program available to us, and {t has been passed on to Bill Bohlen for Inelusfon on the next Public Domain Disk.

Editor

#### REVIEWS

#### DOLPHIN DOS

#### by Peter Roulstone

My updated membership card and receipt arrived in the mail the other day and when | opened it, lo and behold our highly esteemed Secretary Norm Chambers had appended a note with a request to do a review. So now here I sit trying to put seven months experience with DOLPHIN DOS down on paper. O.K., I'11 do my best!

First, what is Dolphin Dos I hear some of you ask? Dolphin Dos is a package that streamlines the disk operating system for your C64 and 1541. But I have a quick loading cartridge I hear you say again. Ahh, but this is NOT a cartridge and is in fact installed {inside your computer and disk drive. Installation can be done by anyone with a bit of electrical knowledge, in fact my own was put in by yours truly. A new Kernal chip goes into the C64 and comes with a switch in case Dolphin Dos. needs to be switched out (which happens rarely). Two chips need to be taken out of the 1541 and a motherboard put in their place with the chips installed into the top of the board. Two sets of wire lead off the board - the first leads to a switch, like the one on the C64, and switches out the Dolphin Dos in the drive; the second<br>is a parallel cable which leads to the user port of the C64. This cable is the major<br>factor in speeding up disk operations. Instead of just

Because of the difference in design Dolphin Dos needs a special fitting to allow<br>it to be installed in the older 1541's.

The following {s a benchtest, comparing speeds between a normal load, a fast load cartridge and Dolphin Dos:

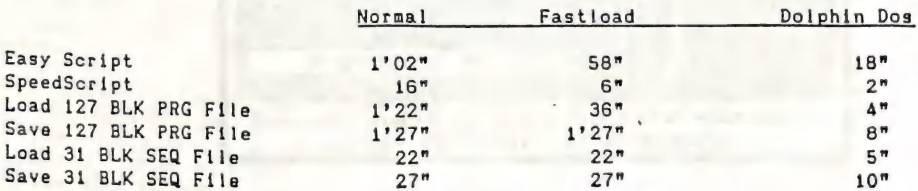

Loading and Saving of RELative files is also increased by a factor of 3 with scratching and validating being increased by a hefty factor of 6.

The story doesn't stop there of course. Disk commands are cut down by replacing the normal CBM syntax with the 'At' sign (@), the same as in most Dos Wedge programs. Fast format {a available to format a disk in 20 seconds with the added advantage of being able to format to track 40 for an extra 85 blocks.

There's also a built-in machine code monitor, but this item is not as versatile as some other M.C. monitors.

The Function keys have been programmed to get certain functions quickly with a single key press, est

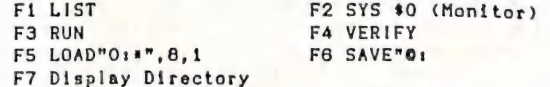

Two minor headaches, the "Save & Replace bug" and the "Knocking" (caused by certain types of disk 'copy protection') have both been refurbished with the knocking down to a more tolerant and safer level. The drive also star knocking down to a more tolerant and safer level. The drive also starts up when a<br>disk is inserted in the drive, allowing the disk to centralize on the hub orse is inserted in the drive, allowing the disk to centralize on the hub, as in the<br>newer 1541's.

Before you go racing down to the corner computer shop to purchase Dolphin Dos, the price tag is around \$170.00 - a price that quite a few people would scream at, until you realise that the features are very outstanding and

#### The Commodore 128 Subroutine Library

by David D Busch - published by Bantam Books

(our copy from B.C.F. Bookstores - 107 Elizabeth Street, Brisbane)

by Jim Vick

This book is almed at the computer owner who wishes to try programming for<br>themselves but is not sure exactly how to go about writing some of the routines they<br>wish to use. The level of the book is fairly low, being aimed interest to all programers.

The book is very well documented with a list of all the {ndividual subroutines at the front (84 in all), broken into areas of common interest and an index at the back in alphabetical order.

The main areas which the book covers are:

Business and Financial---with routines for such things as loan repayments,rate of return,date formatter, regular deposits etc.

String handling---with routines for inserts, sorts, encoding, decoding counters etc.

Games routines---for checking joystick movements, drawing on the screen, using paddies, fllping coins, dealing cards etc.

Graphics and sound---this covers bit map drawing, moving shapes, graphics plotting and creating a range of sounds for use in programs such as sirens, planes, helicopters, clock and so on.

Software tricks---In this section the book looks a range of utility type ruutines that do various useful things such as checking elapsed time, creating programmed keys, a gimple terminal etc.

The final sectlon called Bits and Bytes shows how to calculate decimal, hex and binary notation, allows you to find the value of an individual bit tn memory and change it, calculate primes etc,

All subroutines follow the same general format which is:

A description of what the routine is going to do. '

A listing of the routine follows with all the hard to read graphics characters listed as their CHR% equivalents.

A brief description of how the routine may be used.

A line by line description of what the routine {is doing and what must be done to make it work.

It tella you what variables etc. you must supply in the program to make it run. It gives an idea of suggested enhancements to modify routines.

And finally tells you what the result of the routine run will be and what the output will look like.

Generally I think the book is very well written and would be of use to any relatively inexperienced programmer who wishes to develop their skills by incorporating the routines explained in this book.

#### COHPUTE!'S BEGINNER'S GUIDE TO COMMODORE 64 SOUND

by Compute! Publications - R.R.P. \$22.95

(Our copy from B.C.F. Bookstores)

#### by Clarence Stock

This book is arranged with "A Definition of Terms" as the introduction, rather than a glossary usually found at the rear of a book. The definition of terms is more a definition of concepts, as not only are there written definitions, but algo pictorial drawings in some cases which assist in the explanations.

Chapters within the book include SID - the Sound Interface Device, Music and the Sound Editor, Sound Effects, Advanced Functions and the last chapter is called Putting It All Together. The appendices cover Beginners Guide Putting It All Tograms, Automatic Proofreader (same as on the different Compute!'s Gazette disks) and a Commodore 64 Sound Memory Map.

The first chapter on SID (Sound Interface Device) explains the procedure involved for your C-64 to make simple sounds. Program 1-1 is exactly that - a program which produces a simple sound. Thereafter follows an agsortment of programa using different tones, volume adjustments, changing the shape of the sound envelope and using a variety of waveforms. Overall this chapter provides a basic description of the SID. Without a firm understanding of this section the remainder of the book would be most difficult to comprehend.

Music and the Sound Editor shows how to program music on your C-64, how to use it ag a musical instrument and how to store and play the music. The program starts with "Yankee Doodle", followed by a variation of time and rhythm - it is modified into an interesting piece of music. The second main portion of this chapter covers a 'One - Voice Sound Editor" program which makes it eagy to enter notes, alter the length of the sustain, enter pauses, save a plece of music, load previous compositions and play the assembled melody. The next section describes the method of playing two notes at the same time, thereby producing harmonic sounds. A number of programs are provided to demonstrate harmony and disharmony in music. The tuning on of all three voices is the last part of this chapter. A program !s provided which has each voice tuning on in turn, the combination of which produces a chord. The Chord Editor program is similar to the Onae-Voice Sound Editor previously described, but allows you to program all three voices at once.

The Sound Effects chapter looks at four different sound types; Hard sounds, Soft sounds, Slowly Rising Tapered Sounds and Slowly Falling Tapered Sounds. There are 34 demonstration programs to try, starting with the "Short Beep" and finishing with the sound of "Crunching Snow". A very interesting section.

Advanced Functions deals with features available on the SID chip not previously covered and a further explanation of basic sound functions, i.e. the initialization process, pitch control, frequency calculation, pulse width, the envelope generator (ADSR), multi-volume gound, test bit, additive synthesis, ring modulation, synchronization, resonance and filter selection.

The last chapter, Putting It All Together, shows how to successfully insert sound effects and music routines into other programs, thus combining graphics and sound. Sixteen demonstration programs are provided, from a bouncing ball to a sound game as examples.

In summary, I feel that the book is good value for money, except that I prefer hard cover. The detailing of the C-64 sound production, along with many demonstration programs makes this book a recommended tutorial for all those who desire to obtain a better understanding of the C-64's SID.

#### COMPUTE!'S MACHINE LANGUAGE ROUTINES FOR THE COMMODORE 64

(Our copy from B.C.F. Bookstores)

by Phil Guerney

First be warned that this book will hardly teach you anything about machine language (ML). It is a compilation of articles that mostly have appeared in Compute! and Compute!'s Gazette that give (usually short) ML programs that are either "Basic Aida" such as auto line numbering, "utilities" like character and sprite editors or graphic commands.

Host programs given ara in the form of either BASIC loaders or MLX formatted fast entry (mistake proof?) listings. Only 2 out of 31 articles give commented source code listings to see how the programs work. To actually learn ML, Compute!'s other two books - The First (and Second) Books of Machine Language - are much better. With that aside, this book contains a very good collection of programs including Ultrafont+, which is the best programmable character editor available on the C64.

Other useful ones are the Sprite Magic sprite editor (throw away all those written in BASIC), the "two-sprite two-joystick" and "multiple key scan" routines for game writers, and "Ultrasort" for application writers.

Almost all can be had for free by borrowing the original magazine issues from the club library, but here for \$29.95 you have them ali together for much less than a Compute! subscription. If you do buy the book, then please don't bother typing the assembler and disassembler given in BASSIC - use the Commodore assembler on the club's PD disk Al or Compute!'s own LADS (an assembler in ML) from their Second Book of ML and also on a Club disk, and use the disassembler that is part of all ML monitors !ike Supermon. Also don't try to enter all 12 pages containing 11,382 numbers to get Ultrafont+ - use the Club and get a copy from someone else instead!

#### by Murray Saith

If you are an avid reader of our beloved newsletter CURSOR you may have noticed<br>that two other such articles of mine concerning the product Freeze Frame (July'88<br>and March'87). If that is the case, take note - the news isn

I must stress the fact that the previous articles dealt with hands-on experience, whereas this one contains personal opinions of both myself and other nameless parties.

Freeze Frame Mk. IIIb is the latest in the line of snap-shot type copying programs<br>or, if you prefer, back-up device might be a more appropriate definition. This<br>version was brought out to cater for the introduction of 'An products like Freeze Frame. facturers - Ed. J. It is obvious that the software industry would share a dislike for

time, but after all nobody's perfect. The individuals who seek to gain profit from I think it is fair enough to say that we have all strayed a little from time to such illegal actions are the ones who should be feeling guilty - not us. Most software takes a lot of time and effort to put together, so you can't help feeling<br>Sorry for programmers when they get ripped off.

{apressed Micro Accessories of S.A. cannot be accused of deserting their customers. | am impressed that they don't allow their products to become obsolete, hence the update service of products like Freeze Frame. However I do have a couple of criticisms. To upgrade to the current version of Freeze Frame will cost you \$25.00 (eight dollars nore than the last upgrade). Does this mean that the next upgrade will cost me<br>\$33.00? I never besite to detail the mean that the next upgrade will cost me \$33.00? I never hesitated at the offer of updating my previous workhorse, Freeze Frame Mk. II for the Mk. III version - \$17.00 seemed fair enough considering the added<br>facilities, if huying the equipments facilities. If buying the ression - \$17.00 seemed fair enough considering the added<br>would have to think tuice ular upgrades means forking out more and more money I would have to think twice about purchasing this unit. The alternative would be to use one of the cheaper programs on the market. Could the reason for the higher<br>prices have something to do with the production of the reason for the higher prices have something to do with the production costs? I am unfamiliar with such<br>things - perhaps someone else could shed some light on the subject.

have encountered failures in some of their attempts to do back-ups or copy files.<br>This could be due to the fact that Form of their attempts to do back-ups or copy files. More e of an observation than a real criticism, but some users of Freeze Frame may This could be due to the fact that Freeze Frame does not take kindly to some<br>peripherals like printers or extra disk drives. Disconnect these and your problems could be due to the factor of the freeze Freeze Freeze France Freeze Frame and your problems

In my opinion Freeze Frame is a quality product. Some hackers may disagree; l've been told that they find FF difficult to 'fiddle' with. If however you are in the position of wanting to transfer your cassette-based program collection to disk you<br>won't go far wrong with Freeze Frame Mk lik is and program collection to disk you formance far wrong with Freeze Frame Mk. IIIb. I'm sure that you will find its per- outstanding, even though you are a little lighter in the pocket.

copy-protection; in fact many computer magazines have dealt extensively with this<br>topic in the last year or so, and we are suggestes have dealt extensively with this (Murray 13 treading on dangerous ground when talking on the Pro's and con's of topic in the last year or so, and we are sure that the last word on this ticklish<br>subject hasn't been unition yet Houques pooling that the last word on this ticklish subject hasn't been written yet. However, products like the hardware based Freeze<br>Frame and software based ones like Fast Hacklem foncuse Frame and software based ones like Fast Hack'em forever 'more need 'upgrading'<br>because of new convencetection schomes - and whole to because of new copy-protection schemes - and who's to say you are paying too much

after a while and then just forget about it. - Editor) I'd say that in most cases users just get fed up with these perpetual upgrades<br>a while and then just forget about it. - Editor)

 $-18-$ 

#### LIBRARY FILES

#### by Jim Vick

This is a copy of a message that is currently up on our bulletin board which thought may be of sufficient general interest to warrant printing in Cursor. I guess that for the average user it is probably not of as much use as it is on the BBS but who am | to say what may or may not be of use to anyone, so back to the BBS message.

As you have no doubt seen, a number of files have been posted to the BBS under the directory of Library Files, and in the future you will see from time to time gequential files that end with the file name extension . LBR - these are Library Files. Ok, what is a Library File? A Library File is a collection of programs or sequential files which have been made into one large sequential file by a special program that can create or dissolve Library Files back {nto their original form. How does it work? In the Downloads section of the board you will find a special section called Library Files - towards the top of the directory you will find three programs called LIBRARY 3.2 which is a C64 version, LIBRARY V7.0 also a C64 version and LIBRARY 128 V1.4 which is the 128 version.

To create a Library File you run the program which asks you if you wish to create or dissolve a Library File. It also asks if you are using one or two drives - it will work with one drive because, when it rewrites the file to disk it adds to the end of the file the suffix .LBR. In this way you can always identify a library file. It also enables you to use the same file name if you wish for identification purposes. The program then reads the disk directory and asks which files you wish to make into a Library File; they can be all program files, all sequential files or a mixture of both, but remember, if using the one drive there must be sufficient space on the disk to hold all the programs on the disk plus the same amount of space for each program put into the Library File.

To dissolve a Library File the same program is run but this time you answer that you wish to dissolve a Library File. After asking for a Library File Name the program then turns the single large file into its separate parts.

This format will be used to put large groups of public domain software onto the pBS and also to put up programs that have a number of separate parts ~ this should help to avold the confusion which occurs from time to time when you are trying to make sure that you have all the separate parts of a program.

For the benefit of those members who don't own modems it ghould be explained that these so-called Library Files are a means of compressing files in such a way, that the overall file size ia considerably reduced, which in turn means that the filles in question take up less space on the disks of the Bulletin Board System (disk space ig always at a premium on a gocd BBS). The second major advantage is that because the files are compressed it takes less time to download the files.

A rather similar system 1s employed on the Amiga, but on this computer (and many other computers as well) they are called ARC files. These have to be ''de-arced' to be able to read the information. (Ed. ])

## Maintaining Your Computer Equipment

#### lan Wright, Toronto, Ont.

Are you a "novice" computer user? If so, then you should put this article aside for a few months — not that the topic is complicated, in fact it's simple, but I'm going to talk about fixing and maintaining computer equipment. Since any attempt to open and "mess around" with your new equipment will void the warranty, you really shouldn't  $-$  not yet anyway!

Those of you who are "experienced" with computers can use this<br>kind of information right now. Experienced computer users are called by<br>that name because they have "experienced" such things as the left shift<br>key that doesn

As your equipment gets older the mechanical parts can get tired,<br>slorage media can be corrupted, and dust and dirt can creep inside –<br>diminishing its original performance. A few simple tools and a little time,<br>and you can

Other "tools" include cotton swabs, 111 tri-chloral-ethane (tape head<br>cleaner), glass cleaner, an artist's paintbrush, a fine-tipped soldering<br>iron and an ink craser. Nothing highly specialized. Nothing exotic. But<br>all the

1. A video screen can develop an immense charge of static electricity<br>that can attract dust and dirt faster than a magnet attracts metal filings. If<br>you wipe the charged screen and touch your computer this same charge can blow your computer chips (and give you a nasty jolt!). Pick up a disk<br>while you carry this electric charge, and you can destroy whole sectors<br>of precious information with no hope of retrieval. The remedy – keep a Let blow your computer chips (and give you a nasty jolt!). Pick up a disk<br>while you carry this electric charge, and you can destroy whole sectors<br>of precious information with no hope of retrieval. The remedy - keep a bottle of glass cleaner and tissues handy and clean the monitor screen  $\cdot$ often. If the hairs on your arm rise when put near the screen it's time to<br>spray and clean again. You will not only clean the screen, but the moist spray will discharge that deadly electrical field before it does any damage. that can attract dust and dirt faster than a magnet attracts metal filings. If

2. Are you using an interface unit like a BusCard, G-WIZ or a 1650 Auto modem? An occasional cleaning of the unit's edge connectors will reduce errors to a minimum and the best tool for this job is the common ink eraser. Lightly rub the rough eraser over both surfaces of the connector. Many interface owners do not realize that there are actually two "edges" (one across the top and another across the bottom) and they are not interconnected so they must both be cleaned.

3. Run a vacuum cleaner over the keyboard, drive and monitor occasionally. A soft brush attachment will dislodge the hair and dust balls that have gathered between the shift and Commodore keys, for example, before they gum up the works. If you smoke and compute, this should be a weekly chore because smoke and ash leave carbon deposits - the worst kind of dirt for electronic equipment.

Open your computer once every few months and vacuum out the dust and debris that's covering the circuit boards and electronic parts on the insides, too. A fine soft paintbrush can help to "stir things up", but be gentle. You want to clean - not re-arrange those electronic parts. Your disk drives and printers will also benefit from this treatment. Clean works best.

4. Sticky or inoperative keys require maintenance — but also require you to open the case and void your warranty. If your machine is already more than a few months old - go for it. There are lots of tiny screws to remove after you've opened the computer and before you get to expose the keys from underneath the brown cover - don't lose them. I suggest putting them in an ash tray or saucer along with the screws from the main case. Once inside, you should see a whole series of round white plastic plungers with black centres - these rubber centres are conductive and the contact tips should be dark and rough, not shiny and serrated. The actual contact points, however, are on the circuit board (the brown cover) and both of these need to be clean for the keyboard to function properly.

Use the eraser - or use a swab dampened with tape-head cleaner (don't use other alcohols because they will leave unwanted mineral deposits) - to carefully clean the gold contacts on the circuit board. When that's done, use very fine sandpaper to gently buff the rubber contact tips on each plunger. You may have to un-solder a couple of wires to release the keyboard cover lo get at all the keys. Just remember to solder them back!

5. How do you know if your drive is aligned properly? Don't wait until your precious disks cannot be read. A quick check once a month will let you know if your disk drive needs attention and will save you a lot of grief. Use the original Test/Demo disk that came with your drive unit. If you've written on it, scratched material from it, or damaged it, then get another one. Don't get a copy. You want a disk that has not been altered since it was mastered at the factory. Be sure to put a write protect over the notch in the side and put the original disk in the drive. Gently close the door and then validate the disk using the short program listed below = but watch the drive light carefully. If there's any flickering before the drive stops, your drive needs alignment.

10 open 1,8,15, "V0" :rem (use both<br>"V0" and "V1" for dual drives)<br>20 input #1,e,e\$,tr.se :rem get error message 30 print e;e\$;tr:se 40 close 1

6. Don't scratch a file that lists in your directory with an asterisk or star beside it. Don't write to the disk; don't leave it; VALIDATE it immediately. The asterisk means that file was not closed properly and an unclosed file is a "poison" file because it will eventually scramble all the other files on that disk. As an extra precaution, you should copy (not backup) all those files to a brand new disk.

7. Regular maintenance will keep your disks tidy and reduce problems and it is a good idea to re-write data disks that have had a lot of save/ scratch or save@ activities. The BAM (the directory track) has been written and re-written to many times over, and the tracks and sectors of any one file are probably scattered all over the disk surface. Again, don't use the backup command, but use a COPY/ALL or UNICOPY-type of program that will re-allocate the files. Your disk access speed will be faster, and the chances of bad files will be less.

8. Use a power bar to turn on your computer and its peripherals. I know Commodore has written: "The computer should be turned on last...". but I've had Commodore computers that have powered up together in daily use since 1979 without problem. The Commodore statement above comes from their 1541 disk drive manual, yet the CBM Users Manual for 5 1/4" Drives slates just the opposite! As far as I'm concerned, the most convincing argument comes from the electronics repair experts who say that the on/off switches are often the first items in need of replacement on modern microcomputers.

9. Don't write on your disks using different drives - stick with just one drive if possible. If you must use different drives (at work and at home, for instance) you should always re-write files from other drives onto your own disks using your own drive. This is especially true for those<br>with new and "old" style drives, but it can apply to any mix-and-match<br>situation. Any disk operation other than READ is dangerous if the other<br>drive yo drive you're using is slightly out of alignment. You could overwrite This disk maintenance system is as essential as keeping backup files for the multi-system user.

10. Don't lay your disks down with the labels uppermost. The Commo-<br>dore single-head drives have the head on the bottom and read the<br>*underside* of your disk. I cringe when disks are thrown carelessly aside,<br>or piled in a jacket by prying up the folds to expose the shiny brown disk. Don't touch anything but the edges of the disk medium. Next wash the disk and replace the soiled jacket with a new one and seal it with tape. If it's still readable, copy the files to another new disk immediately.

»

11. Do you have some spare parts for your printer? A large organization I deal with went into a frenzy when they discovered there were no printer ribbons available and there were jobs queued up and waiting. Similarly, you

12. Using drive cleaners has yet to prove worthwhile. I know of many drives that have been working daily for five or even more years without ever needing to have the heads cleaned. The very abrasive pads that come with som

13. A joystick that won't fire, or won't move in a particular direction can<br>be fixed by opening the case and checking the five contact arms inside.<br>Cleaning, or slight bending, of the spring-metal arms can quickly put a<br>"b

Maintaining computer equipment is much easier than maintaining the family car – as long as you are aware of the special needs of electrical equipment. Many of the tips I have listed came from people asking questions at cl

 $-00000-$ 

This article was originally published in the Canadian T.P.U.G. magazine

#### RUNNING COMMENT

On behalf of Bob and Hargaret Conway of Ballina and John Alcorn of Lismore I would like to thank Nora Chambers for calling on us on the 8th July and showing us a trick or shortcut with coaputers.

Nora's original intention was to call on Bob and Margaret at Ballina, then come up to Lismore to see myself and others but when he arrived at Ballina at about midday he asked Bob to give John and myself a call to see if we could go down to<br>Ballina which suited us ok. I guess he was too taken up with the water front view at<br>Bob's place and the everlasting supply of Hargaret's coffee stopped drinking!

Pe appreciated Norm's presence and were sorry that he could not stay longer, as we could have asked a lot more about computers. I think it was almost 8 o'clock when Norm departed for Maclean and to catch up with George Harris, and I believe George<br>left Norm's motel well after midnight, knowing a lot more.<br>We hope to come up to one of your Sunday workshops at Milton when the weather

Thank you Norm Chambers also for your time when we ring you for help on a problem or want something sent down - we do appreciate it.

Bill Parker (Lismore)

P.S.

Four of us are licenced HAMS - Bob's call is VK2DRJ, John is VK2JWA and maine is<br>VK2KDI, and just returned from overseas is Harold Moss whose number is VK2CHM.

Not many Users Groups could count themselves as lucky as ours, who not only have a first rate Secretary, but also a first rate Public Relations Officer!

langine the following situation: Norm Chambers has been told by his boss that<br>he'd better take those two weeks holidays or else he'd lose the lot. Norm, not<br>having lined up any plans to go away for this holiday, decides th

But this is not all what Norm does. In the course of his work he has to pay regular visits to the Gold Coast, Toowoomba, Townsville and Cairns. Now, when he is away from home, do you think that he stays in his motel room watching tele? Not our Norm - he visits our computer friends in these towns to exchange information!

Norm has now been our Secretary since October 1984 (I seem to remember that I may have had something to do with his appointment), and he has been a tower of strength.<br>ever since. So I would like to join Bill Parker, and I'm sure all our other members, by saying: "Thank you Norm".

Ralph De Vrieg

re een van die verskap van die verskap van die verskap van die verskap van die verskap van die verskap van die

tr teens: enpscsienthcieassissenmessese sei

#### by Dan & Reuben Phillips & Mark Walterfang

een van die beste gewone van die 1ste jaar van die 1ste eeu n.C. In die 1ste jaar van die 1ste eeu n.C. In die

Hello joystick junkies, welcome to the new improved, endorphine enriched Games Column. Jamie Ogden has resigned, leaving us in his wake.

We will be making a few changes - first and foremost the introduction of a<br>different rating system (hooray! - no more 'hookability'!!! - Ed. 1. Games will now<br>be given an overall score, based on a four star system (just li

#### ### ARKANOID (Imagine)

At first glance this looks unnervingly familiar; those of you who were twiddling<br>joysticks in the era of the Atari 2600 will probably think that this game is an<br>attempt at exhuming the age-old favourite, Breakout. In fact,

#### #1/2 ARMY MOVES (Imagine)

Picture this: Junior walks up to the tall, sleek glass counter clutching his cash<br>in his tiny fist. Scanning the selection of games for something attractive, his eyes<br>light up as they hit the slick and shiny package with A loads it and is psychologically scarred for life. Not because of any war-like<br>realism it may contain, but because of its slow, unrevarding and frustrating game<br>play, watery sprites and crude, poorly-defined graphics. The g usually exorbitant Ozisoft price, forget it.

**awai/2 INTO THE EAGLE'S NEST** (Pandora)<br>Remember Gauntiet? The game in which you scooted about boring mazes, shooting things and collecting goodies? Well, forget it! This game takes the Gauntlet theme<br>and dresses it up with great graphics, sound effects, clear and uncluttered<br>gameplay, and best of all, it's in one load. Your mission: to i

#### HINTS AND TIPS

Thas' noo ow yer mek porridge (for want of a better opening line to the all-new, phantasmagorical, "How to be Immortal" corner).

We'll start with some POKEs for some of the more popular games ( supply and demand strikes again).

DRUID as most of you know, the top-selling 64 game in Australia this Christmas.<br>And for those of you who still can't complete all eight levels, here's something to<br>gee you along - LOAD, RESET (with a reset re-enable), POKE unlimited chaos & invisibility, the ol' walk-on-water trick.......

KRAKOUT, the Arkanold clone, can have its completion made much easier by entering (C) on the high score table. That's '(', 'C', ')'. The trouble is that it only lasts on the first 25 screens. Perhaps someone can find a code for the next 75?

MUTANTS - if you bought this game.... congratulations! Good, isn't it? But it's rather difficuit to complete as it stands, 30 - LOAD, RESET & POKE 9273,230: SYS4096 to restart the game with an infinite number of fighters with which to combat the evil Survivor Zero Corporation. Hurrah!

FUTURE KNIGHT - a well-publicised tip, but a good one at that - hold down the keys B,U,G,8,7 all simultaneously to change Future Knight into Future Cheats.

THE EQUALIZER - LOAD, RESET and consequently POKE 48865, the number of the screen you want to play - from zero to 16. SYS 16606 restarts. Oh, thanks to our very own Mark Walterfang for that one.

And as the obese blue guinea-pig gaid to the rabid VZ200 user..... well, I can't remember what ha said, but it was something to the effect of that if you have any tips, send them into us NOW, receive fame and fortune and a CONSIDERABLE ego-massage for the price of a postage stamp.

That's all for this month. Send any suggestions, tips, questions, answers, requests, cheques to:-

GAMES COLUMN - if Coultis Street, Sunnybank, Qld, 4109

#### D I S K E R R O R T I P

#### by Denis Wright

If you are getting disk error messages that either slow down or abort data transfer between computer and disk, try making a copy of the troublesome disk on your best (or only!) drive and then use the backup in place of the original. Copying

the whole disk often straightens out minor problems.<br>The disk error bug often happens when you have two drives and they aren't talking<br>to each other too well (i.e. their alignments vary). You can control this to some extent by always using the same drive to write to the disk. Reading from it doesn't matter, though one drive may have less trouble than the other.

Incidentally, fast copiers like Hack'em aren't always the best for this sort of<br>job. Good old COPY Q, slow as it is, lets you know exactly what's going on with<br>every block on the disk. In fact, a disk scan on COPY Q is oft

to read every problem file directly to the computer (if a program file) or through<br>your word-processing program (if sequential) and re-file them on your disk. Then do<br>a disk scan with COPY Q to check for bad blocks. With l

P.S. Even better, get your alignment problems fixed!

BYTES

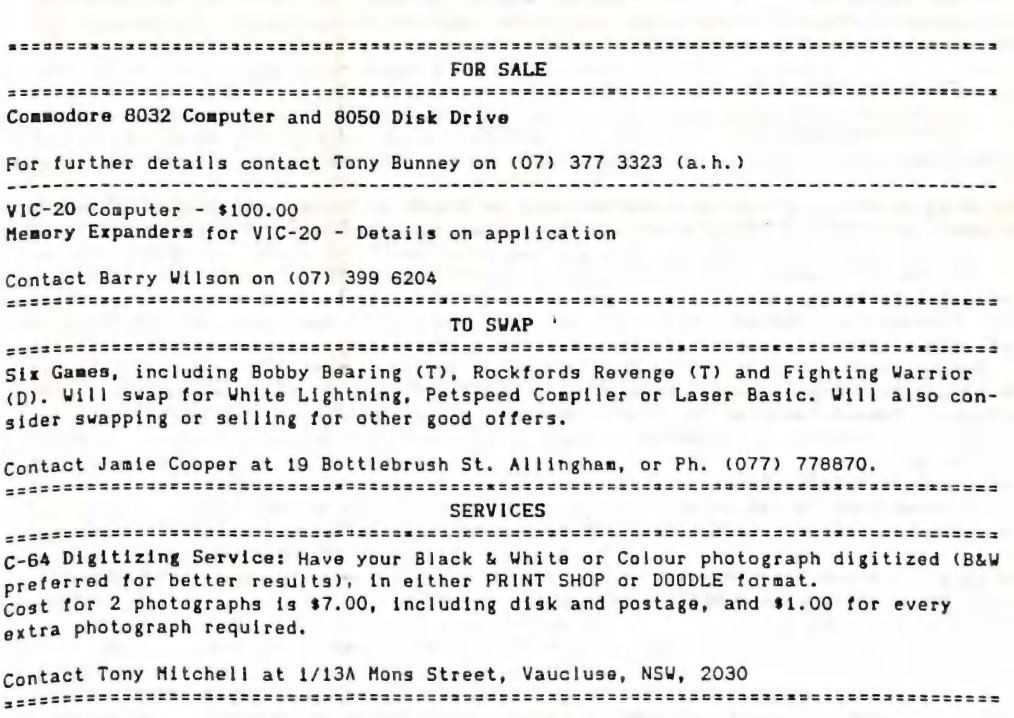

#### SOME USEFUL TIPS

## by John Murray

A foam six-pack stubby makes an ideal disk box capable of holding about 30 to 40 disks. Glue in pieces of heavy cardboard to act as dividers.

A strip of black electrician's tape makes an excellent "write-protect" tab.

A computer (or other type of) magazine holder can be made from a wine cask:

Drink entire contents of cask, wait 48 hours and remove (wine) bladder through tap hole. Cut out the tap side of cask with a utility knife, stand cask on its side and fill with magazines. The appearance of the magazine holder may be improved by the application of colourful adhesive paper. The cask should provide sufficient space for about 15 "Compute" sized magazines.

[ It must be obvious from the above that John Murray has successfully combined two hobbies, namely drinking and computing! --- Ed. I

#### MAIL BOX

This sonth must be 'Pen Friend' month. We have received three requests from overseas of Commodore users who wish to contact our members for exchanging information and software. They are the following:

Alain Folschweiler 2, Rue Charles Richet 57050 METZ NORD France

He is 18 years old and will converse/write in French or English. He owns a C-64 with drives and MPS 802 & 803 printers. Interested in programming.

J. Narayan Kumar 21 G.D. Naidu Street Coimbatore - 641018 India

He (?) is planning to buy a C64 or C128 with drive. Wants to exchange tips and software. Also interested in IBM PC computers.

Brian Grella 8 Hickory Ridge Drive Fredericksburg, VA, 22405 USA

He is a C64 owner and member of an Adventurer's Guild Users Group. Interested in exchanging ideas concerning programming or related topics.

-----

! currently own a 128D and wish to buy a printer. It would be used for such things ag Printing labels, program listings, screen dumps and possibly assignments. A single sheet feeder would be helpful for other occasions but they are very expensive. Some printers in mind are Riteman C+, MPS 1200, Star NX-10C. Which of

these printers do you recommend and is there any way of using single sheets cheaply?<br>The thought of buying a backup cartridge is also on my mind, although they seem to be rare around Brisbane, so | may have to send overseas to purchase one. I prefer<br>either the Action Replay, Mk3, or Freeze Frame, Mk4. Do you know of any stores in Australia where I could purchase one of the above cartridges and for how much?

Could you also tell as where i could get a cable which allows you to view 80 columns on a standard colour TV and do you recommend this as a cheap alternative to buying an 80 column monitor?

## Stephen Pugh

Oh dear, here we go again - the 'getting your fingers burnt' dept! You know Oh dear, here we go again - the 'getting your fingers burnt' dept! You know questions! But seriously, my recommendations (read: my personal preferences) don't count for much, so I have to generalize. You seem to be concerned about single sheet paper feeding. Well, all three printers mentioned above will cope with single sheet<br>feeding at no extra cost to you, so that's not the problem. At some stage in the Past we have looked at all three printers (or four if you include the Citizen 120D, the 'father' of the MPS1200). Now each one has their advantages and disadvantages,

so I'll just mention a few points and leave you more confused than ever!

Both the Riteman and NX10C have the best tractor feed mechanism which does not waste go much paper. On most printers when you have finished a page and want to tear it off, you have to line feed the paper to be able to tear the printed sheet off the result is that the next page is past the top-of-the-page position to start printing again, and you have to Iine feed to the next sheet. Result a wasted sheet of paper. Thus I have literally wasted hundreds of sheets of paper and kept my family in scribbling paper! The Riteman and Star NXi10C printers have their tractor feed placed before the printhead, which means that no paper is wasted when you tear off the printed sheet. However there's more to printers than tractor feeds alone. Out of the three printers mentioned the MPS1200 has the widest range of printing features. [t will print from 5 to 20 characters per inch, in draft, NLQ, italics and bold, and most of these features can be combined... Now the Riteman doesn't offer Elite (12 Char. per inch) and the Star doesn't have Italics! The MPS1200 does have the best implementation of the Epson mode, but there's a 'bug' in program listings on the 1200 ( every so often lines don't get printed at all in substantial size listings). On a side by side comparison with a screen dump program I felt that the graphics printout from a Star NX10C was better than the same printout from a MPSi200. On the other hand if you use GEOS the MPS1200 can give you a full size printout of the total screen area, which I belfeve is not supported by the other two! Currently the Riteman has no Australian distributor, so there could be gervicing problems. Physically the Riteman is the most compact printer and the Star by far the largest! Do you see now why I won't make any firm recommendations? Just compare features, price, guarantee, servicing arrangements (Brisbane, 'Down South' or overseas) and take it from there!

You are probably quite right about non-availability of backup cartridges in Brisbane - in fact the total Commodore software/hardware scene in Brisbane {s rather gad at present. In the Australian Commodore Review you will usually find an advert of Micro Accessories in South Australia who distribute Freeze Frame.

| don't know of any ready-made 80 column cables for use with a C128 and TV set, However it's only a very simple cable consisting of a DB-9 plug, which is wired up to pin 7 (video signal) and pin 1 (ground) of your TV lead. Note, this will ONLY give you a monochrome 80 column output! If you decide to have such a cable made up contact Greg Shea, our technical coordinator for advice,

} don't know if seeing my "name in lights" in Mail Box before has anything to d with it, but I have decided to have another bash!

-----

In the last letter I mentioned a '1530' printer. Sorry, this should read 'Cltoh g519', a 15" version of the 68510. Apparently SuperScript works, but Wordstar, printShop etc. will not.

] have read In thts and other newsletters of Commodore owners complaining (ang justified in most cases) of a lack of interest Commodore shows to the owners of their products. 64 Owners cannot complain - the life span of this machine must have set some records, with software houses literally pouring out good products. One look<br>in any Commodore magazine will prove this.

The same cannot be sald about other models. At the moment Commodore must think that the C128 has 'leprosy'! Apart from a few programs, most of these being 64 nupdates", there's precious little to look at. Even the then General Manager for Nth America, Nigel Shepherd, in an interview In Compute's Gazette (Oct 86) put more importance on a RAM expansion for the 64 version of GEOS than the introduction of the 128 version. "We don't see it really as being as crucial for the 128, in as much ag the 128 already has 80 column capability, so it doesn't need GEOS to give j¢ that. You can use the 64 version of GEOS on the 128, anyway, in 64 mode." ANGER and FRUSTRATION

Why should a person with a computer with full 80 column capacity have to put up with a 'scrolling' 40 column screen? The most hated phrase a 128 owner can hear is

"you can use it in 64 mode anyway". If I wanted a 64 I wouldn't have bought a 128. Maybe the fault lies with us. We are all too ready to accept this treatment from manufacturers/retailers, Commodore must have used the 128 as a 'stop-gap' model, selling it while the Amiga was in the sales doldrums - if the Amiga flopped (not much chance really!) then the 128 would at least hold ground. As it turned out they Claim that the 128 is the fourth fastest selling computer in history. Now if they would only SUPPORT it.

Imagine how good NewsRoom, Printmaster, etc. would be In 80-column hi-res, how fast it would work in 2HHz. Only having three colours in 80 column hi-res won't be a problem - how many: people own colour printers?

It might be possible to get all the Users groups around Australia to join in together to petition Commodore (both here and in America) to, at least, encourage<br>software companies to support their products, and with any luck they might wake up<br>to the fact that if they show support support for their o

Jim McCarthy (T'ville)

Yes, it's all a bit sad isn't it Jim? Commodore's best 8-Bit computer, with sales<br>of over 1 million (well, that's their claim), and hardly any software beyond the<br>'big three' of production software, namely Word Processing,

Perhaps I saw the writing on the wall a bit sooner than most of my fellow members<br>when I decided late last year to dispose of my 128 for the same reasons that you<br>have brought up. However I honestly don't think that one ca

Imagine yourself as a software developer. You can either develop your new software for the C-64 (+C128), which means a potential 7 million users, or for the C-128 with the claimed 1 million users. What would you do? On top the sad story of the 1571 drive problems (see the articleg in previous issues of CURSOR), and you are {n an even greater quandary. So, back to the C-64.

Now on top of it there's the new Amiga 500 at similar prices to the 128, and so<br>we see Commodore fouling their own nest! Not a pretty sight, is it? There's talk<br>about a 128 CR model (which stands either for Cost Reduced or lower prices to compete against their own products. Perhaps in conjunction with their 3.5" drive (if it works!!!) they might be able to rescue the 128, but I remain sceptical.

We have a lot of C-128 members in our group now. It's a very fine computer,<br>particularly if you are into programming, but a computer can only succeed with soft-<br>ware support. Perhaps it's time that some more of our C-128 u

Greetings once again from frosty old Armidale! May I pass on to you my commendation for your brave decision to split Cursor (nto two editions. I'm sure that it was the right thing to do by your members, although I'm also aware that it<br>doubles your editorial load and complicates financial and administrative matters. Someday, no doubt, I'll upgrade to some great new machine, but not until the C64<br>fails to do what I need, and so far it can do just about everything required. There<br>must be thousands of us around who think like this, so th

work. You probably don't realize it, but we isolated members need you much more than our Brisbane-based brethren. They don't know how lucky they are to have the personal contact with Ifke-minded people that we long-distance members crave for.

A quick question about this expensive new 256K expander Commodore 1s bringing out. /!'m not a programmer, so it has no interest for me in that respect. But | would be very interested if it could be used as extra RAM for word-processing files such<br>as Easyscript or Superscript. Imagine having 5000 lines of available memory instead of 500! But I guess that would mean a completely new word-processing package,<br>wouldn't it? Is it technically feasible to change the existing Superscript program to take advantage of that extra memory? Any thoughts on this?

#### Denis Wright (Armidale)

[ am typing this reply after just checking our group's bulletin board, which carries several messages about the Cursor split-up. It is interesting to note that none of these messages were in favour of splitting up Cursor!

It is quite obvious from these messages that these members have completely missed<br>the real reason for issuing two editions. To satisfy our Amiga members (now getting<br>close to 100) it was necessary to offer them a similar n interested in what's happening 'on the other side' of the fence.

It appears that we are doing something right for the benefit of non-Brisbane based members, to judge from your letter and many similar ones like it. All the same we would at all times like to hear from country members about particular topics which they would like to see covered. As roughly a third of our membership is based outside Brisbane it is vitally important to look after their interests as well.

You will be pleased to know that we know as much as you do about Commodore's<br>memory expansion unit as you do - ZILCH! Yes, we are suffering here too from the<br>dreaded 'information vacuum'! We don't even know if Commodore ha units from Commodore for review, but as yet we haven't struck it lucky yet.

Perhaps the whole thing is tied up with prices. The C-128 expansion units cost \$199.00 for the 128K model and \$349.00 for the 512K model. Even at discounted prices we are looking at \$175.00 or \$300.00, and we must assume t dollars on an expansion cartridge, for which they won't have a great deal of use.

However, from the admittedly limited amount of information available, it appears<br>that these units can only be used successfully by non-programmers if the programs<br>themselves are configured to use the expansion units as a R the C-128's RAM expansion units I believe that both PaperClip II and Vizawrite gupport these units.

If and when these expansion cartridges show up (if ever!) we are sure that Greg Perry will do an exhaustive review,

Your August review of the different word processors with which you are aquainted would be of great interest to members with the more expensive printers.

! think that perhaps a fair number of owners of 801 and 803 printers are consoled With the fact that underlining is out and that they are more or Jess stuck with the coarse shape of the letters. '

There might be some people who purchased their 64 family pack fairly recently and<br>found it with a voucher on which they could order the then current GEOS program for<br>\$25.00. It is a word processor with some unique features

In my opinion the superseded program still represents value for money in those<br>circumstances, if it is still available.

Recently we saw Greg Perry give a demonstration with the new version, but of Course not all members could be present at that event in Bardon. It seemed that a lot of people were impressed.

Cor Geels

Your suggestion is worth following up by those members who do have the older<br>7-pin type Commodore printers which don't offer all the latest features. It is easy<br>enough to say "go and buy a better printer", but we aren't al

To my knowledge the GEOS offer card is still supplied with the C64 family pack,<br>but when one of my relatives ordered his copy of GEOS some six months ago he still<br>received the old (1.2) version, despite the fact that the n

I would like to take this opportunity to lodge a serious complaint against<br>Commodore and other Australian software distributors regarding the lack of an update<br>policy on software. As an example, in the UK owners of SuperSc If they have, they keep awfully quiet about it! In a recent issue of R.A.M., the newsletter of the Tuggerah Lakes Commodore Users Group, there's an interesting article of one of their members who tried to obtain backup copies for the 'Pocket working backup Series' of software from Imagineering. After five months he still didn't have<br>working backup copies for his programs! I feel that it is time that we as a<br>Commodore Users Group should approach Commodore and all other softwa Commodore Using Commodore and all other software distributors<br>to get some straight answers regarding updates or backups of Commodore software. If<br>no satisfactory answers can be obtained we should then approach the manufact

Ralph De Vrieg

#### DIRECTORY

a

#### MANAGEMENT COMMITTEE

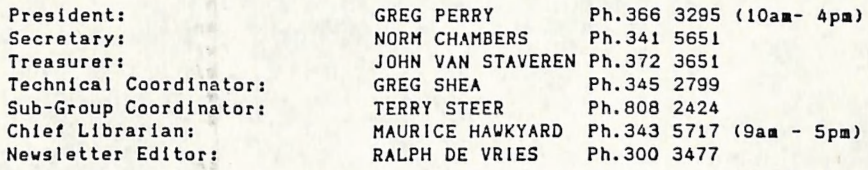

#### COMMITTEE MEMBERS

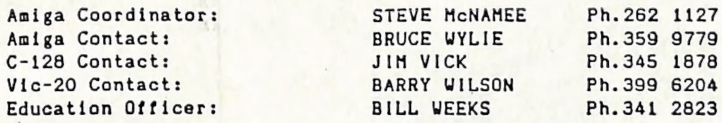

#### LIBRARIES & SALES

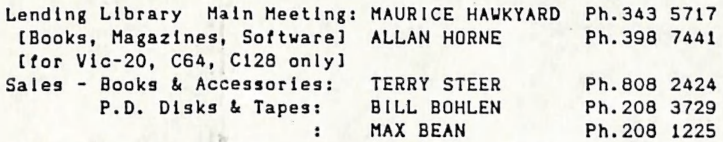

#### CURSOR NEWSLETTER |

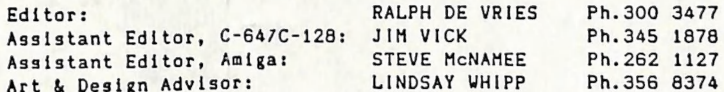

#### BULLETIN BOARD SYSTEM - Ph. (07) 395 6725

Sysop: Colin Canfield Ph.399 5979

Address for Newsletter Mail only: P.O. BOX 384 - ASHGROVE - QLD - 4060 Deadline for all newsletter material is the FIRST TUESDAY OF THE MONTH! Return Address for Library Material: 49 Morialta St. Mansfield - 4122 Please address all other mail to: P.O. BOX 274 - SPRINGWOOD - QLD - 4127

The opinions expressed in CURSOR are those of the Author(s), and not necessarily those of the C.C.U.G. (QLD) Inc. or the Editorial Staff. Permission for reprinting by other Commodore Computer Users Groups is granted, provided that both source and author are acknowledged.

Published by: CONMODORE COMPUTER USERS GROUP (QLD) INC. P.O. Box 274 - Springwood - Qld - 4127 Printed by: T. STEER - 36 Nerine St. - Kingston

# The Number One Symbol in Computers. Commodore.

= C= commodor<sup>e</sup><br>COMPUTER Keeping up with you.